April 1993

Order Number: 312486-001

# PARAGON™ OSF/1 COMMANDS REFERENCE MANUAL

Intel® Corporation

Copyright ©1993 by Intel Supercomputer Systems Division, Beaverton, Oregon. All rights reserved. No part of this work may be reproduced or copied in any form or by any means...graphic, electronic, or mechanical including photocopying, taping, or information storage and retrieval systems... without the express written consent of Intel Corporation. The information in this document is subject to change without notice.

II

П

II

II

N.

Ľ

7

Intel Corporation makes no warranty of any kind with regard to this material, including, but not limited to, the implied warranties of merchantability and fitness for a particular purpose. Intel Corporation assumes no responsibility for any errors that may appear in this document. Intel Corporation makes no commitment to update or to keep current the information contained in this document.

Intel Corporation assumes no responsibility for the use of any circuitry other than circuitry embodied in an Intel product. No other circuit patent licenses are implied.

Intel software products are copyrighted by and shall remain the property of Intel Corporation. Use, duplication, or disclosure is subject to restrictions stated in Intel's software license agreement. Use, duplication, or disclosure by the U.S. Government is subject to restrictions as set forth in subparagraphs (c)(1)(ii) of the Rights in Technical Data and Computer Software clause at 252.227-7013. Intel Corporation, 2200 Mission College Boulevard, Santa Clara, CA 9502. For all Federal use or contracts other than DoD, Restricted Rights under FAR 52.227-14, ALT. III shall apply.

The following are trademarks of Intel Corporation and its affiliates and may be used only to identify Intel products:

| 286                    | iCS                    | Intellink       | Plug-A-Bubble           |
|------------------------|------------------------|-----------------|-------------------------|
| 287                    | iDBP                   | iOSP            | DROMPT                  |
| 4-SITE                 | iDIS                   | iPDS            | PROMPT                  |
| Above                  | iLBX                   | iPSC            | Promware                |
| BITBUS                 | im                     | iRMX            | D. C. L.                |
| COMMputer              | Im                     | iSBC            | ProSolver               |
| Concurrent File System | iMDDX                  | iSBX            | QUEST                   |
| Concurrent Workbench   | iMMX                   | iSDM            | O                       |
| CREDIT                 | Insite                 | iSXM            | QueX                    |
| Data Pipeline          | int e                  | KEPROM          | Quick-Pulse Programming |
| Direct-Connect Module  |                        | Library Manager | <b>P</b> 101            |
| FASTPATH               | int <sub>e</sub> lBOS  | MAP-NET         | Ripplemode              |
| GENIUS                 | Intelevision           | MCS             | RMX/80                  |
| i .                    | int ligent Identifier  | Megachassis     | DIDI                    |
| 1 <sup>2</sup> ICE     |                        | MICROMAINFRAME  | RUPI                    |
| i386                   | int ligent Programming | MULTI CHANNEL   | Seamless                |
| i387                   | Intel                  | MULTIMODULE     | er D                    |
| i486                   | Intel386               | ONCE            | SLD                     |
| i487                   | Intel387               | OpenNET         | SugarCube               |
| i860                   | Intel486               | OTP             | LIDI                    |
| ICE                    | Intel487               | Paragon         | UPI                     |
| iCEL                   | Intellec               | PC BUBBLE       | VLSiCEL                 |

Ada is a registered trademark of the U.S. Government, Ada Joint Program Office

APSO is a service mark of Verdix Corporation

DGL is a trademark of Silicon Graphics, Inc.

Ethernet is a registered trademark of XEROX Corporation

EXABYTE is a registered trademark of EXABYTE Corporation

Excelan is a trademark of Excelan Corporation

EXOS is a trademark or equipment designator of Excelan Corporation

FORGE is a trademark of Applied Parallel Research, Inc.

Green Hills Software, C-386, and FORTRAN-386 are trademarks of Green Hills Software, Inc.

GVAS is a trademark of Verdix Corporation

IBM and IBM/VS are registered trademarks of International Business Machines

Lucid and Lucid Common Lisp are trademarks of Lucid, Inc.

NFS is a trademark of Sun Microsystems

OSF, OSF/1, OSF/Motif, and Motif are trademarks of Open Software Foundation, Inc.

PGI and PGF77 are trademarks of The Portland Group, Inc.

PostScript is a trademark of Adobe Systems Incorporated

ParaSoft is a trademark of ParaSoft Corporation

SGI and SiliconGraphics are registered trademarks of Silicon Graphics, Inc.

Sun Microsystems and the combination of Sun and a numeric suffix are trademarks of Sun Microsystems

The X Window System is a trademark of Massachusetts Institute of Technology

UNIX is a trademark of UNIX System Laboratories

VADS and Verdix are registered trademarks of Verdix Corporation

VAST2 is a registered trademark of Pacific-Sierra Research Corporation

VMS and VAX are trademarks of Digital Equipment Corporation

VP/ix is a trademark of INTERACTIVE Systems Corporation and Phoenix Technologies, Ltd.

XENIX is a trademark of Microsoft Corporation

| REV. | REVISION HISTORY | DATE |
|------|------------------|------|
| -001 | Original Issue   | 4/93 |

4

T.

19

T W

T

1

1

l lu

#### **LIMITED RIGHTS**

The information contained in this document is copyrighted by and shall remain the property of Intel Corporation. Use, duplication or disclosure by the U.S. Government is subject to Limited Rights as set forth in subparagraphs (a)(15) of the Rights in Technical Data and Computer Software clause at 252.227-7013. Intel Corporation, 2200 Mission College Boulevard, Santa Clara, CA 95052. For all Federal use or contracts other than DoD Limited Rights under FAR 52.2272-14, ALT. III shall apply.

iv

Ħ

I

I

ĺ

I.

II.

Ĭ,

# **Preface**

This manual describes the Paragon<sup>™</sup> OSF/1 system commands. The system commands let you run applications and manage partitions. You issue system commands at your shell prompt.

The manual assumes you know how to use the OSF/1 operating system.

# **Organization**

This manual contains a "manual page" for each system command, organized alphabetically. Each manual page provides the following information:

- Command syntax including all switches and arguments
- Descriptions of all switches and arguments
- Description of what the command does (including hints on using the command)
- Examples of using the command
- List of related commands

# **Notational Conventions**

This section describes the following notational conventions:

- Type style usage
- Command syntax descriptions

H

X

Ī

# **Type Style Usage**

The text of this manual uses the following type style conventions:

Bold Identifies command names and switches, system call names, reserved words,

and other items that must be used exactly as shown.

Italic Identifies variables, filenames, directories, partitions, and user names. Italic

type style is also occasionally used to emphasize a word or phrase.

Plain-Monospace

Identifies computer output (prompts and messages), examples, and values of

variables.

Bold-Italic-Monospace

Identifies user input (what you enter in response to some prompt).

Bold-Monospace

Identifies the names of keyboard keys (which are also enclosed in angle brackets). A dash indicates that the key preceding the dash is to be held down

while the key following the dash is pressed. For example:

# **Command Syntax Descriptions**

In this manual, the syntax of each system command is described in the "Syntax" section of the command's manual page. The following notational conventions apply to these syntax descriptions:

| Bold   | Identifies command names and switches (i.e., items that you must use exactly as shown).                    |
|--------|----------------------------------------------------------------------------------------------------|
| Italic | Identifies arguments (that is, items whose values you must supply when you invoke the command).            |
| [ ]    | (Brackets) Surround optional items (that is, items that can be omitted).                                   |
| 1      | (Vertical bar) Separates two or more items of which you may select only one.                               |
| { }    | (Braces) Surround two or more items (separated by vertical bars) of which you <i>must</i> select only one. |

For example, consider the syntax description of the mkpart command:

mkpart [-sz size | -sz hXw | -nd nodespec ] [-ss | [ [-rq time ] [-epl priority ] ] ] [-mod mode ] partition

This syntax description shows the following:

- The partition argument is required. It is in italics because it is a name you can make up.
- You may choose one of -sz size, -sz hXw, or -nd nodespec.
- In addition, you may choose -ss. If you do not choose -ss, you may choose one or both of -rq time and -epl priority.
- Finally, you may choose **-mod** *mode*.

# **Applicable Documents**

For more information, refer to the following manuals:

# Paragon<sup>™</sup> OSF/1 Manuals

- Paragon<sup>™</sup> OSF/1 User's Guide
- Paragon<sup>™</sup> OSF/1 C System Calls Reference Manual
- Paragon<sup>™</sup> OSF/1 Fortran System Calls Reference Manual
- Paragon<sup>™</sup> OSF/1 C Compiler User's Guide
- Paragon<sup>™</sup> OSF/1 Fortran Compiler User's Guide

# Intel® Manuals

• i860<sup>™</sup> 64-Bit Microprocessor Family Programmer's Reference Manual

# Other Manuals

- OSF/1 User's Guide
- OSF/1 Programmer's Reference
- OSF/1 Command Reference
- OSF/1 System and Network Administrator's Reference
- OSF/1 Network Application Programmer's Guide

П

# **Comments and Assistance**

Intel Supercomputer Systems Division is eager to hear of your experiences with our products. Please call us if you need assistance, have questions, or otherwise want to comment on your Paragon system.

U.S.A./Canada Intel Corporation phone: 800-421-2823 Internet: support@ssd.intel.com

Intel Corporation Italia s.p.a.

Milanofiori Palazzo 20090 Assago

Milano Italy

1678 77203 (toll free)

France Intel Corporation 1 Rue Edison-BP303

78054 St. Quentin-en-Yvelines Cedex

France

0590 8602 (toll free)

Japan Intel Corporation K.K. Supercomputer Systems Division

5-6 Tokodai, Tsukuba City Ibaraki-Ken 300-26

Japan

0298-47-8904

United Kingdom Intel Corporation (UK) Ltd.

**Supercomputer System Division** 

Pipers Way

Swindon SN3 IRJ

England

0800 212665 (toll free)

(44) 793 491056 (answered in French)(44) 793 431062 (answered in Italian)(44) 793 480874 (answered in German)

(44) 793 480874 (answered in German) (44) 793 495108 (answered in English)

Germany Intel Semiconductor GmbH

Dornacher Strasse 1

8016 Feldkirchen bel Muenchen

Germany

0130 813741 (toll free)

World Headquarters
Intel Corporation
Supercomputer Systems Division
15201 N.W. Greenbrier Parkway
Beaverton, Oregon 97006
U.S.A.
(503) 629-7600

If you have comments about the Paragon manuals, please fill out and mail the enclosed Comment Card. You can also send your comments electronically to the following address:

techpubs@ssd.intel.com (Internet)

# **Table of Contents**

| application | 1  |
|-------------|----|
| ASYNC       | 8  |
| BOOTMESH    | 10 |
| BOOTPP      | 12 |
| CBS         | 17 |
| CHPART      | 19 |
| FSPLIT      | 22 |
| IPD         | 25 |
| LSIZE       | 26 |
| LSPART      | 28 |
| MKPART      | 31 |
| PARSEMAGIC  | 35 |
| PMAKE       | 37 |
| PSPART      | 50 |
| RESET       | 52 |
| RMPART      | 54 |
| SAT         | 56 |
| SCANIO      | 62 |
| SHOWPART    | 65 |

**I** 

**I**\*

L

\*

W.

# application

# application

Controls the execution characteristics of a parallel application.

#### **Syntax**

```
application [-sz size] [-pri priority] [-pt ptype] [-on nodespec]

[-pn partition] [-pkt packet_size] [-mbf memory_buffer]

[-mex memory_export] [-mea memory_each] [-sth send_threshold]

[-sct send_count] [-gth give_threshold] [-plk] [application_args]

[\file [-pt ptype] [-on nodespec] [application_args]] ...
```

#### **Arguments**

| -sz size | Sets the number of nodes to allocate to the application. The size argument must be |
|----------|------------------------------------------------------------------------------------|
|          | an integer ranging from 1 to the number of nodes in the partition. The default is  |
|          | the value of the NX DFLT SIZE environment variable, or the number of nodes in      |
|          | the partition if the $\overline{NX}$ DFLT SIZE variable is not defined.            |

| <b>-pri</b> priority | Sets the application's priority level. The priority argument must be an integer      |  |
|----------------------|--------------------------------------------------------------------------------------|--|
|                      | ranging from 0 (low priority) to 10 (high priority). The default is a priority of 5. |  |

-pt ptype Sets the process type of each process in the application. The ptype argument must be an integer greater than or equal to 0. The default is 0.

**-on** *nodespec* Loads the application on the nodes specified by the *nodespec* argument. The default loads the application on all the application's nodes. The *nodespec* must be one of the following node specifiers:

| x             | Node whose node number is $x$ .                                                                                                    |  |
|---------------|----------------------------------------------------------------------------------------------------|--|
| <b>x</b> y    | Range of nodes from numbers $x$ to $y$ , inclusive.                                                                                                    |  |
| n             | Letter n specifies the last node of the partition.                                                                                                    |  |
| nspec[,nspec] | List of nodes for the application. Each <i>nspec</i> argument is a node specifier. You can list nodes using any combination of the node specifiers $x$ , $x$ $y$ , or $n$ . Do not put spaces in this list. |  |

The numbers you use with the **-on** switch are node numbers within the application. The range of node numbers is from 0 to one less than the number of nodes allocated to the application.

## application (cont.)

-pn partition

Specifies the partition in which the application runs. The *partition* argument must be the partition pathname of an existing partition. You need execute permission on the partition. The default partition is the value of the *NX\_DFLT\_PART* environment variable, or the *.compute* partition if the *NX\_DFLT\_PART* variable is not set.

#### NOTE

For the default, minimum, and maximum values of the message-passing configuration switches -pkt, -mbf, -mex, -mea, -sth, -sct, and -gth, the name full\_packet\_size represents the value packet\_size + sizeof(xmsg\_t). The type xmsg\_t is defined in the include file <mcmsg/mcmsg\_xmsg.h>, and defines the message header sent with each packet. The size of this type is currently 32 bytes.

All values for the message-passing configuration switches are rounded down to the nearest multple of 32.

#### -pkt packet size

Sets the packet size for sending messages (packet\_size), in bytes. If a message is larger than the packet\_size value, the application sends messages in several packets, each packet\_size bytes long.

default: 1792 bytes or ((memory\_each/2) - sizeof(xmsg\_t)) whichever is less maximum: 1792 minimum: 32

#### -mbf memory buffer

Sets the total memory allocated for message buffers in each process (memory\_buffer), in bytes.

# application (cont.)

#### -mex memory\_export

Sets the total memory allocated for buffering messages received from other nodes (memory\_export), in bytes.

default: memory\_buffer - (10 \* (full\_packet\_size))
maximum: memory\_buffer - (10 \* (full\_packet\_size))
minimum: 2 \* (numnodes() + 2) \* minimum memory\_each

#### -mea memory\_each

Sets the memory allocated to each node in the application for buffering messages received from other nodes (*memory\_each*), in bytes. The application uses memory in the *memory\_export* segment that is outside of **numnodes**() times the *memory\_each* value for buffering messages from any sending node, when needed.

default: 10 \* (full\_packet\_size) or maximum memory\_each whichever is less maximum: (memory\_export/2) / (numnodes() + 2)
minimum: 2 \* (full\_packet\_size)

#### -sth send\_threshold

Sets the threshold for sending multiple packets (send\_threshold), in bytes. If a sending node has at least send\_threshold bytes of memory free in its memory\_each segment on the receiving node, it will send multiple packets of a message right away. Otherwise, it will send one packet and wait for an acknowledgment that a receive has been posted.

default: memory\_each / 2 maximum: memory\_each - 1 minimum: none

-sct send count

Sets the number of bytes to immediately send when the memory available is above the *send\_threshold* value (*send\_count*).

default: memory\_each / 2
maximum: memory\_each
minimum: packet\_size

#### application (cont.)

-gth give threshold

Sets the threshold for "give me more messages" message, in bytes (give\_threshold). A receiving node tells its senders how much free memory the sender has in its memory\_each segment by "piggy-backing" information on other messages going to the sender. However, if there are no such messages, the sender can get out of date and stop sending messages because it thinks there is no free memory left for it on the receiver. If the receiver knows that the sender thinks it has less than give\_threshold bytes of memory free, but there is really more memory available, it sends a special message to the sender telling it how much memory is really available.

default: packet\_size
maximum: memory\_each
minimum: packet size

-plk

Locks the entire data area of each process into memory, like the **plock()** function. See the *OSF/1 Programmer's Reference* for information on the **plock()** function. This switch also conditions message-passing code to run more efficiently by assuming that all data buffers are locked into memory. The default is not to lock.

application\_args Additional arguments specific to the application.

file

Loads file onto some or all of the same nodes as application. The file must be a compiled executable file. The -pt and -on switches following file specify the process type and nodes for file; the application\_args following file specify additional application-specific arguments for file. All switches specified before the escaped semicolon (\;) apply both to the application and the file.

#### NOTE

The escaped semicolon (\;) before the *file* argument must be preceded and followed by a space or tab. Otherwise, it will be considered part of the preceding or following argument.

# **Description**

The switches described in this manual page are available for applications linked with the -nx switch or for applications linked with the -lnx switch that call nx\_initve().

An application linked with the -lnx switch that calls the nx\_initve() system call can override the command line switches.

application (cont.)

#### **Examples**

The following examples assume that myprog, mymgr, and myworker are parallel applications that were linked with the -nx switch.

To run the *myprog* application on all nodes of your default partition, enter the following:

myprog

To run the *myprog* application with a priority of 7 on 50 nodes of your default partition, enter the following:

myprog -pri 7 -sz 50

To allocate all the nodes of the *mypart* partition to the *mymgr* application, load the *mymgr* application onto node 0 of the partition with process type 1, and load *myworker* onto all nodes *but* node 0 with process type 0, enter the following:

mymgr -on 0 -pt 1 -pn mypart \; myworker -on 1..n

#### **Errors**

Bad node specification

You specified a node number that is greater than the largest node number in the partition with the **-nd** switch, or you used an improperly-formatted *nodespec* with the **-on** switch.

Exceeds partition resources

You specified an application size with -sz size that is greater than the partition size, or the NX\_DFLT\_SIZE environment variable specifies a size greater than the partition size. If you did not specify a partition with the -pn switch, check the size of the partition specified by NX\_DFLT\_PART environment variable.

application (cont.)

Give count invalid or out of range

You specified a give\_threshold argument with the **-gth** switch that is invalid or out of range.

Invalid priority

You specified a priority that is not between 0 (zero) and 10.

Memory buffer invalid or out of range

You specified a buffer size with the -mbf switch that is invalid or out of range.

Memory each invalid or out of range

You specified a buffer size with the -mea switch that is invalid or out of range.

Memory export invalid or out of range

You specified a buffer size with the **-mex** switch that is invalid or out of range.

Packet size invalid or out of range

You specified a packet size with the -pkt switch that is invalid or out of range.

Partition not found

You specified a partition with the -pn switch that does not exist. If you did not use the -pn switch, check the value of the NX\_DFLT\_PART environment variable.

Partition permission denied

You do not have execute permission for the partition. If you did not use the **-pn** switch, check the value of NX DFLT PART.

Send threshold invalid or out of range

You specified a send threshold with the -sth switch that is invalid or out of range.

Send count invalid or out of range

You specified a send count with the -sct switch that is invalid or out of range.

application (cont.)

See Also

\*

I

Commands: Ispart, mkpart, pspart, showpart

Calls: nx\_initve()

OSF/1 Programmer's Reference: plock(2)

ASYNC

Connects a device for asynchronous communications between the diagnostic workstation and the Intel supercomputer.

#### **Synopsis**

async [ -t ] device

#### **Arguments**

-t Returns 1 if the device is available (not locked), else returns 0. The return value

can be checked using the shell variable \$?.

device Name of the device to be used for asynchronous communications. The device

name can be either an absolute pathname for a TTY device, such as  $\frac{dev}{tty}Ia$ , or a simple device name. If you use a simple device name, the device is assumed to

be in the /dev directory.

# **Description**

The async command is for use by the system administrator on the diagnostic station only.

The async command provides serial communications to the Intel supercomputer console with the following communication parameters: 19.2K baud, 8 data bits, 2 stop bits, and no parity. These communications parameters cannot be changed.

When the async command connects to a device, the command creates a file named /tmp/LOCK.XXX. The XXX variable is the device name minus the directory. For example, when connected to /dev/ttyla, the async command creates a file called /tmp/LOCK.ttyla. This file acts like a lock so no other user can use the async command with this device. However, other commands such as cu can use the device causing unpredictable results.

The lock file contains the process ID (PID) of the process that owns the lock. The **async** command first checks to make sure the process still exists on the system. If the process does not exist, the lock is ignored.

### ASYNC (cont.)

ASYNC (cont.)

When the **async** command is running, entering a tilde (-) begins a command sequence. The following command sequences have special meaning:

- -! Execute the following operating system command. After the operating system command completes, you will be returned to the device. You can use the sh command to create a shell if you want to enter more than one command.
- -. (dot) Exit the program. Be careful using this when using **rlogin** to log in to the diagnostic station. Use two tildes and a dot (~~.) when logged in via the **rlogin** command.
- -q Exit the program. The  $\neg q$  sequence is identical to  $\neg$ . (dot). Use when logged in via the **rlogin** command to avoid killing the **rlogin** process.

These command sequences work only after entering a carriage return on the command line.

# **Bugs and Problems**

If you attempt to open an invalid serial device, your process is killed.

Connecting to a serial device that is not attached to an Intel supercomputer, causes the connection to hang.

#### **Files**

1

1

/usr/local/bin/async

Contains the executable for the async command.

/tmp/LOCK.XXX

Lock file used to lock the device so no other users can use the **async** command on the device.

#### See Also

scanio

# BOOTMESH BOOTMESH

Loads the Paragon<sup>™</sup> OSF/1 operating system onto the mesh nodes.

# **Synopsis**

# **Arguments**

| -b        | Broadcasts the operating system image to all nodes.                                                                |  |  |
|-----------|----------------------------------------------------------------------------------------------------|--|--|
| -d        | Specifies maximum debug support.                                                                                   |  |  |
| -D        | Specifies minimum debug support.                                                                                   |  |  |
| -e file   | Specifies the emulator file to use for booting on the Intel supercomputer. The default is /mach_servers/emulator.  |  |  |
| <b>-E</b> | Does not download the emulator(s).                                                                                 |  |  |
| -G        | Does not download the goto command(s).                                                                             |  |  |
| -Н        | Displays help messages during execution.                                                                           |  |  |
| -k file   | Specifies the kernel file to use for booting on the Intel supercomputer. The default is /mach_servers/mach_kernel. |  |  |
| -K        | Does not download the kernel file.                                                                                 |  |  |
| -m file   | Specifies the bootmagic master file to use for booting.                                                            |  |  |
| -M        | Does not download the bootmagic file.                                                                              |  |  |
| -n node   | Specifies the first node to boot. The default is 0.                                                                |  |  |
| -p        | Does not poll for initialized servers.                                                                             |  |  |
| -P        | Polls all nodes despite a first timeout.                                                                           |  |  |
| -R        | Does not reset the NIC memory loader.                                                                              |  |  |
| -s file   | Specifies the server file for booting. The default is /mach_servers/startup.                                       |  |  |

### **BOOTMESH** (cont.)

#### **BOOTMESH** (cont.)

-S Does not download the server file.

-t millisec Specifies timeout value for polling nodes.

-v Displays all help messages.

-w Suppresses displaying warning messages.

-z seconds Specifies the number of seconds to sleep between goto commands. The seconds

parameter is an integer value that specifies the number of seconds to sleep.

-Z Specifies slow execution of the goto commands.

#### **Description**

The bootmesh command is for use by the system administrator on the diagnostic station only.

The **bootmesh** command runs during the booting sequence on the bootnode only. This command uses the information in the bootmagic file to find the Paragon OSF/1 operating system's microkernel, server, and emulator and download these files on the mesh nodes. When the downloading completes, this command start the microkernel on each mesh node.

#### **Defaults**

bootmagic file The memory-resident bootmagic file.

configuration file /usr/paragon/boot/SYSCONFIG.TXT

dskernel file /usr/paragon/boot/mach\_kernel

emulator file /mach servers/emulator

kernel file /mach\_servers/mach\_kernel

master file /usr/paragon/boot/MAGIC.MASTER

server file /mach servers/startup

#### See Also

#### bootpp, parsemagic

A

# ВООТРР

Preprocesses information for the bootmagic file.

# **Synopsis**

```
bootpp [-dDFHvwZ] [-b file] [-c file] [-e file] [-E string] [-h number] [-I string] [-k file] [-l node_list] [-m file] [-n node] [-p name=string] [-P string] [-r device] [-s file] [-x size] [-y size] [-z file]
```

# **Arguments**

| -b file        | Specifies the bootmagic file to use for booting. The default is /usr/paragon/boot/bootmagic.                                                                                                    |  |
|----------------|----------------------------------------------------------------------------------------------------|--|
| <b>-c</b> file | Specifies the hardware configuration file to use for booting on the diagnostic station. The default is /usr/paragon/boot/SYSCONFIG.TXT.                                                                                                    |  |
| -d             | Specifies maximum debug support.                                                                                                    |  |
| -D             | Specifies minimum debug support.                                                                                                    |  |
| <b>-e</b> file | Specifies the emulator file to use for booting on the Intel supercomputer. The default is /mach_servers/emulator.                                                                                                    |  |
| -E string      | Specifies the value for EXPORT_PAGING.                                                                                                    |  |
| <b>-F</b>      | Creates a new master file for a new hardware or software configuration. This ignores the default or specified master file or configuration file. With this switch, you must specify configuration values with the -l, -n, -x, and -y switches. The values for these switches override the values in the installed hardware configuration file.             |  |
| -h number      | Specifies a "howto" value for booting the Intel supercomputer. The <i>number</i> argument should be expressed in hexadecimal with the leading zero format ( $0 \times 0 \times 0$ ). The /usr/include/sys/reboot.h file on the Intel supercomputer defines the reboot values permitted for the <i>number</i> argument. The default value is $0 \times 0$ . |  |
| -Н             | Displays help messages during execution.                                                                                                    |  |

**-Z** 

# **BOOTPP** (cont.)

# **BOOTPP** (cont.)

| -I string      | Specifies the value for IMPORT_PAGING.                                                                                                    |  |
|----------------|----------------------------------------------------------------------------------------------------|--|
| -k file        | Specifies the kernel file to use for booting on the Intel supercomputer. The default is /mach_servers/mach_kernel.                                                                                                  |  |
| -l node_list   | Specifies the node list to use for booting.                                                                                                    |  |
| -m file        | Specifies the bootmagic master file to use for booting. The default is /usr/paragon/boot/MAGIC.MASTER.                                                                                                    |  |
| -n node        | Specifies the first node to boot. The default is 0.                                                                                                    |  |
| -p name=string | Adds a boot parameter.                                                                                                    |  |
| -P string      | Specifies the value for PAGER_NODE.                                                                                                    |  |
| -r device      | Specifies the root device for booting. The default is rz0a.                                                                                                    |  |
| -s file        | Specifies the server file for booting. The default is /mach_servers/startup.                                                                                                    |  |
| -v             | Displays all help messages.                                                                                                    |  |
| -w             | Suppresses displaying warning messages.                                                                                                    |  |
| -x size        | Specifies the number of nodes in the system's X dimension.                                                                                                    |  |
| -y size        | Specifies the number of nodes in the system's Y dimension.                                                                                                    |  |
| <b>-z</b> file | Specifies doing a checksum on each downloaded operating system kernel. The <i>file</i> argument is the kernel file on the diagnostic station to use for the checksum. The default is /usr/paragon/boot/mach_kernel. |  |

### **NOTE**

the -F switch is specified.

Suppresses the kernel checksum operation, but read access to the kernel file is validated. Both the checksum operation and file access validation are disabled if

The checksum operation compares a copy of the kernel file downloaded from the diagnostic node with the kernel file downloaded on each mesh node. If the checksum operation is enabled and the kernel downloaded from the diagnostic station does not match the kernel downloaded to the mesh nodes, booting cannot complete.

**BOOTPP** (cont.)

**BOOTPP** (cont.)

#### **Description**

The **bootpp** command is for use by the system administrator on the diagnostic station only.

The **bootpp** command runs in the reset script on the diagnostic station immediately before booting an Intel supercomputer. It prepares the bootmagic file, which communicates hardware and software configuration information to the Paragon<sup>TM</sup> OSF/1 operating system.

The bootmagic file consists of a set of strings with the following form:

name=value

The string values are terminated with a new line and the bootmagic file is terminated with a null character.

The bootmagic file contains the value that initializes the time-of-day clock for the Intel supercomputer. For this reason, boot the Intel supercomputer system immediately after running the **bootpp** command.

A # character at the beginning of a line in the MASTER.MAGIC or SYSCONFIG.TXT file indicates the line is a comment line.

# **Generating Bootmagic Strings**

The bootpp command uses the following levels of information to prepare the bootmagic file:

- 1. Default configuration parameters used in the absence of any other inputs.
- 2. Master file containing default bootmagic strings is consulted if it is present. Values in this file override the default configuration parameters. The default master file has the pathname /usr/paragon/boot/MAGIC.MASTER or the pathname you specify with the -M switch.
- 3. A hardware configuration file (SYSCONFIG.TXT or the pathname specified with the -C switch) containing a description of the actual operational Intel supercomputer hardware is consulted if it is present. Values in this file override the master file and default values related to node configuration (such as, mesh x, mesh y, bootnode, node list).
- 4. Command line switches override the values set by defaults or set in the master file or configuration file for a configuration parameter.

# **BOOTPP** (cont.)

#### **BOOTPP** (cont.)

5. Strings for new configuration parameters can be specified on the **bootpp** command line with the -p switch or inserted into the bootmagic file with the following form:

name=value

The following cases are exceptions to the rules for bootmagic strings:

- 1. When relying on the defaults to generate a bootmagic file, you still must use the **bootpp** command to specify the hardware mesh configuration parameters using the -l, -n, -x, and -y switches. There are no defaults for the values of these switches.
- 2. The pathnames of the bootmagic file, the master file, and the hardware configuration file can only be specified using the defaults or command line arguments. For example, you cannot specify the master file pathname in the bootmagic file.
- 3. The list of operational nodes in the root partition (node\_list) is always computed from the available information about operational nodes.
- 4. The time-of-day value is always determined by a direct query (time(3)) to the diagnostic station.

/usr/paragon/boot/bootmagic

#### **Defaults**

bootmagic file

| bootingic me       | Tust paragon boot boot magic    |
|--------------------|---------------------------------|
| bootnode           | 0                               |
| bootpp             | /usr/local/bin/bootpp           |
| configuration file | /usr/paragon/boot/SYSCONFIG.TXT |
| dskernel file      | /usr/paragon/boot/mach_kernel   |
| emulator file      | /mach_servers/emulator          |
| howto              | 0x0                             |
| kernel file        | /mach_servers/mach_kernel       |
| master file        | /usr/paragon/boot/MAGIC.MASTER  |
| root device        | rz0a                            |
| server file        | /mach_servers/startup           |

**BOOTPP** (cont.)

**BOOTPP** (cont.)

See Also

cbs, parsemagic

**CBS** 

I

**CBS** 

Specifies the cabinet, backplane, slot node numbering system for the Intel supercomputer.

### **Description**

CBS is a node numbering system for the Intel supercomputer.

Cabinet numbering starts on the cabinet's front right with 00 and increments across to the cabinet's front left.

Backplane numbering starts with the letter A at the bottom of the cabinet and increments to the letter D at the top of the cabinet. Slot numbering starts with the number 0 (zero) on the right side of each backplane and goes to the number 15.

A node number combines the two-digit cabinet number, the one-character backplane name, and the two-digit slot number.

For example, in the following diagram the CBS number indicated by the two stars (\*\*) is specified as 01B10.

```
+-----
D | 12 11 4 3 | 12 11 4 3 |
  | 13 10 5 2 | 13 10 5 2 |
  14
       961 | 14 961 |
  1 15
       870 | 15 870 |
C | 12 11 4 3 | 12 11 4 3 |
  | 13 10 5 2 | 13 10 5 2 |
       9 6 1 | 14
  | 14
                 9611
 | 15
       8 7 0 | 15
B | 12 11 4 3 | 12 11 4 3 |
  | 13 ** 5 2 | 13 10 5 2 |
  1 14
       9 6 1 | 14
                 9611
       8 7 0 | 15
                 8701
A | 12 11 4 3 | 12 11 4 3 |
 | 13 10 5 2 | 13 10 5 2 |
       9 6 1 | 14
                 9611
       870 | 15 870 |
 1 15
 +----+
       01
                  00
```

CBS (cont.)

CBS (cont.)

See Also

bootpp, parsemagic

#### **CHPART**

**CHPART** 

Changes a partition's characteristics.

# **Syntax**

chpart [-epl priority ] [-g group ] [-mod mode ] [-nm name ] [-o owner[.group]]
 [-rq time ] partition

#### **Arguments**

-epl priority

Changes the partition's effective priority limit to *priority*, where *priority* is an integer from 0 to 10 inclusive. The **-epl** argument can be used only on a gang-scheduled partition.

-g group

Changes the partition's group. The *group* argument can be either a group name or number. You must be a member of the group that currently owns the partition, and you must be a member of the new group for the partition.

-mod mode

Specifies the partition's protection modes. The *mode* value can be specified as a three-digit octal number with the form *nnn* (see the **chmod** command) or a nine-character string with the form rwxrwxrwx, where a letter (r, w, or x) represents a permission granted and a dash (-) represents a permission denied (see the ls command's -l switch). You must own the partition to use this switch. See the *OSF/1 Command Reference* for more information about the **chmod** and ls commands.

-nm name

Changes the partition's name. This switch changes the partition's name only. You cannot use this switch to change the partition's parent partition or the partition's relationship in a partition hierarchy. The *name* argument must be a simple name (without dots).

-o owner[.group]

Changes the partition's owner to owner. If the . group argument is specified, this also changes the partition's group to the value of the group argument. The owner and group values can be either user/group names or numeric user/group IDs. You must be root user to use this switch.

#### CHPART (cont.)

### CHPART (cont.)

| -rq time  | Changes the partition's                       | Changes the partition's rollin quantum to time, where time is one of the following:             |  |
|-----------|-----------------------------------------------|-------------------------------------------------------------------------------------------------|--|
|           | n                                             | n milliseconds (if $n$ is not a multiple of 100, it is rounded up to the next multiple of 100). |  |
|           | ns                                            | n seconds.                                                                                      |  |
|           | nm                                            | n minutes.                                                                                      |  |
|           | nh                                            | n hours.                                                                                        |  |
|           | 0                                             | "Infinite" time: once rolled in, an application runs until it exits.                            |  |
|           | The time cannot be on a gang-schedul          | e greater than 24 hours. The <b>-rq</b> argument can be used only led partition.                |  |
| partition | Absolute or relative pathname of a partition. |                                                                                                 |  |

#### **Description**

The **chpart** command lets you change the following partition characteristics: rollin quantum, effective priority limit, protection modes, owner, and group.

You must have write permission on the specified partition to use this command. Additional permissions are required for the **-g**, **-mod**, and the **-o** switches. See the descriptions of these switches.

# **Examples**

The following command changes the rollin quantum of *mypart* to 20 minutes:

The following command changes the effective priority limit of *mypart* to 2:

The following command changes the protection modes of *mypart* so that it is readable, writable, and executable by the owner but not by anyone else:

```
chpart -mod rwx---- mypart
```

CHPART (cont.)

CHPART (cont.)

The following command changes the owner of mypart to smith, but does not affect the group:

chpart -o smith mypart

#### **Errors**

I

chpart: Invalid partition rename

You specified how a partition name that was not a simple name.

chpart: Partition lock denied

You specified a partition that is currently in use and being updated by someone else. You cannot change the characteristics of a partition that is currently being updated.

chpart: Partition not found

You specified a partition that does not exist.

chpart: Partition permission denied

You specified a partition for which you do not have write permission, or you tried to change the owner of the partition when you are not root. You specified the **-g** switch when you are not in the group specified by the *group* parameter. You specified the **-mod** switch when you are not the owner of the partition.

#### See Also

Commands: Ispart, mkpart, pspart, rmpart, showpart

Calls: nx chpart()

FSPLIT FSPLIT

Splits one file containing several Fortran program units into several files containing one program unit each.

#### **Syntax**

**fsplit** [ filename ]

#### **Arguments**

filename

Identifies the file that you want to split into individual files. If you omit this argument, **fsplit** reads standard input.

#### **Description**

Use **fsplit** to split a single file containing several Fortran program units (program, subroutine, function, or block data) into several files, each of which contains only one program unit. The first non-comment line of each program unit (usually a **program**, **subroutine**, **function**, or **block data** statement) marks the beginning of each kind of program unit; the **end** statement marks the end.

The original file remains unchanged; the new files are named as follows:

- Each named program unit (one that specifies a name in its **program**, **subroutine**, **function**, or **block data** statement) is put in a file named *name*. f, where *name* is the name of the program unit.
- An unnamed block data subprogram is put in a file named BLOCKDATAn. f, where n is a number that corresponds to the nth unnamed block data subprogram in the original file.
- A main program that does not contain a program statement is put in a file named MAIN.f.

#### WARNING

If a file of the same name already exists in the current directory, fsplit silently overwrites it. This means that if your file defines multiple program units with the same name, the resulting name.f file will contain only the last program unit defined. In addition, if your file has several program units that do not have a program, subroutine, function, or block data statement, the MAIN.f file will contain only the last one. Be careful.

FSPLIT (cont.)

**FSPLIT** (cont.)

#### **Example**

I

Consider the following source file (named file.f):

program a

c This is the first main program named a.

program a

c This is the second main program named a. end

integer a-m

- c This is the first unnamed main program unit. end
- c This is the second unnamed main program unit. integer n-z end

subroutine b

c This is the first subroutine named b.

subroutine b

- c This is the second subroutine named b.
- c This is the function named c. function c end

block data d

This is the block data program unit named d.

block data

c This is the first unnamed block data program unit.

block data

c This is the second unnamed block data program unit. end

#### FSPLIT (cont.)

FSPLIT (cont.)

Before using fsplit, the directory contains the following:

1s file.f

After using fsplit, the directory contains the following:

```
fsplit file.f
ls
BLOCKDATA1.f MAIN.f b.f d.f
BLOCKDATA2.f a.f c.f file.f
```

Examining the various files reveals the following:

```
cat BLOCKDATA1.f
     block data
 This is the first unnamed block data program unit.
cat BLOCKDATA2.f
     block data
  This is the second unnamed block data program unit.
cat MAIN.f
      integer n-z
      end
cat a.f
     program a
  This is the second main program named a.
     end
cat b.f
      subroutine b
  This is the second subroutine named b.
     end
cat c.f
      function c
      end
cat d.f
     block data d
 This is the block data program unit named d.
      end
```

Note that the files a.f, b.f, and MAIN.f contain the second program units defined in the original source file. In addition, the files MAIN.f and c.f do not contain the comments that were associated with each in the original source file. This example highlights some of the potential "gotchas" in using the fsplit command.

**IPD** 

1

1

\*

**IPD** 

Invoke the Interactive Parallel Debugger.

#### **Syntax**

ipd

### **Description**

The **ipd** command invokes the Interactive Parallel Debugger (IPD). IPD is a complete symbolic, source-level debugger for parallel programs that run under the Paragon  $^{\text{TM}}$  OSF/1 operating system. Beyond the standard operations that facilitate the debugging of serial programs, IPD offers custom features that facilitate debugging parallel programs. IPD lets you debug parallel programs written in C, Fortran, and assembly language.

IPD consists of a set of debugging commands, for which help is available from within IPD. After invoking IPD, entering either help or ? at the IPD prompt returns a summary of all IPD commands.

#### See Also

Paragon<sup>™</sup> OSF/1 Interactive Parallel Debugger Manual

# LSIZE

Sets or increases the size of one or more files.

#### **Syntax**

lsize [ -a ] size file ...

#### **Arguments**

-a Increases the file size by *size* bytes. If you do not specify the -a switch, lsize changes the file size to be exactly *size* bytes.

size Number of bytes used to set or increase the file size. To specify units other than bytes, append the appropriate letter to the size argument:

k Kilobytes (1024 bytes)

m Megabytes (1024K bytes)

g Gigabytes (1024M bytes)

Pathname of the file to be changed. If it exists, you must have write permission on this file. If it does not exist, you must have write permission on the file's directory.

# **Description**

file

Use the **Isize** command to increase or set the disk space allocated for one or more files. There are two forms of this command. The following form sets the file size to *size* bytes:

Isize size file ...

The second form increases the file size by size bytes:

lsize -a size file ...

If a specified file does not exist, this command creates the file and allocates size bytes for the file.

LSIZE (cont.)

LSIZE (cont.)

The **lsize** command cannot decrease the size of a file. If you specify a file size smaller than the file's current size, the command has no effect on the file.

The lsize command allocates file space for the file from the file system's disk space. The file's new file space is not initialized; the new file space contains whatever existed in the disk space the last time it was used.

## **Examples**

I

I

I

I

1

1

I

1

T.

The following command sets the size of the file *mydata* to 5M bytes:

1size 5m mydata

The following command increases the size of the file mydata by 200K bytes:

lsize -a 200k mydata

#### **Errors**

lsize: No space left on device, n bytes allocated for <file>.

You specified a size to allocate for the file that exceeds the space available on the device.

lsize: Invalid size.

You specified a size that has an invalid format.

lsize: Size size is too large.

You specified a size that exceeds the size of an integer.

#### See Also

Calls: esize(), lsize()

LSPART

List information associated with subpartitions of a partition.

### **Syntax**

lspart [ -r ] [ partition ]

### **Arguments**

**-r** Recursively lists information about all the subpartitions of the specified partition.

partition Absolute or relative partition pathname of the partition to be listed. If you do not

specify a partition argument, the **lspart** command uses the value specified in *NX\_DFLT\_PART*. If *NX\_DFLT\_PART* is not set, the default is .compute.

### **Description**

Use the **Ispart** command to list the characteristics of the subpartitions of a partition. You must have read permission on the specified partition to list its subpartition information.

The **Ispart** command shows the following information about the subpartitions of a partition:

| USER   | The login name of the user who owns the subpartition.                                                                                                    |
|--------|----------------------------------------------------------------------------------------------------|
| GROUP  | The group name of the group that owns the subpartition.                                                                                                    |
| ACCESS | The access permissions for the subpartition.                                                                                                    |
| SIZE   | The number of nodes allocated to the subpartition. If two node numbers are separated by a slash (/), it indicates that one or more of the nodes for the indicated partition are unusable. |
| RQ     | The subpartition's rollin quantum.                                                                                                    |

PARTITION The name of the subpartition.

EPL

The values for the SIZE, ROLLIN, and EPL characteristics are shown as an asterisk (\*) if you do not have read permission on the partition or subpartition, and a dash (-) if these characteristics are not set.

The subpartition's effective priority limit.

LSPART (cont.)

LSPART (cont.)

### **Examples**

To list the subpartitions of the partition called *mypart*, whose parent partition is the compute partition, you can use the following command:

#### 1spart mypart

| USER  | GROUP | ACCESS | SIZE | RQ  | EPL | PARTITION  |
|-------|-------|--------|------|-----|-----|------------|
| chris | eng   | 777    | 16   | 15m | 3   | mandlebrot |
| pat   | mrkt  | 755    | 4    | 10m | 10  | slalom     |

In this case, *mypart* has two subpartitions: *mandelbrot* and *slalom*. *mandelbrot* is owned by user *chris* in group *eng*; it has permissions rwxrwxrwx, a size of 16 nodes, a rollin quantum of 15 minutes, and an effective priority limit of 3. The *slalom* subpartition is owned by user *pat* in group *mrkt*; it has permissions rwxr-xr-x, a size of 4 nodes, a rollin quantum of 10 minutes, and an effective priority limit of 10.

The following command has the same effect, but uses an absolute partition pathname:

#### 1spart .compute.mypart

To recursively list all of a partition's subpartitions, sub-subpartitions, and so on, use the **-r** switch. For example:

#### 1spart -r mypart

| USER                          | GROUP | ACCESS | SIZE | RQ  | EPL | PARTITION  |
|-------------------------------|-------|--------|------|-----|-----|------------|
| mypart:                       |       |        |      |     |     |            |
| chris                         | eng   | 777    | 16   | 15m | 3   | mandelbrot |
| pat                           | mrkt  | 755    | 4    | 10m | 10  | slalom     |
| <pre>mypart.mandelbrot:</pre> |       |        |      |     |     |            |
| chris                         | eng   | 777    | 16   | 15m | 10  | hi pri     |
| chris                         | eng   | 777    | 16   | 15m | 1   | lo_pri     |

The **lspart -r** output reveals that *mypart.mandelbrot* has two subpartitions, *hi\_pri* and *lo\_pri*, neither of which has any sub-subpartitions; *slalom* has no subpartitions.

## LSPART (cont.)

LSPART (cont.)

The following example shows that one or more of the nodes for the indicated partition are unusable. For example:

#### 1spart mypart

| USER  | GROUP | ACCESS | SIZE    | RQ  | EPL | PARTITION  |
|-------|-------|--------|---------|-----|-----|------------|
| chris | eng   | 777    | 14 / 16 | 15m | 3   | mandlebrot |

In this example, 14 / 16 shows there are 16 nodes allocated to the *mandelbrot* partition, but only 14 nodes are usable and 2 nodes are unusable. You cannot run applications or allocate any partitions on unusable nodes. Use the **showpart** command to find the specific unusable nodes in a partition.

#### **Errors**

lspart: Partition not found

You specified a partition that does not exist.

lspart: Partition permission denied

You do not have read permission for the specified partition.

#### See Also

chpart, mkpart, pspart, rmpart, showpart

MKPART MKPART

Makes a new partition.

## **Syntax**

mkpart [-sz size |-sz hXw|-nd nodespec] [-ss | [ -rq time] [-epl priority]] ] [-mod mode] partition

### **Arguments**

-sz size Specifies the size of the partition you are making. The size argument must be an

integer between 0 and the number of nodes in the parent partition. The default is

all the usable nodes of the parent partition.

-sz hXw Creates a contiguous rectangular partition that is h nodes high and w nodes wide.

(You can use an uppercase or lowercase letter X between the integers h and w.)

The default is all the usable nodes of the parent partition.

**-nd** nodespec Creates a partition that consists of exactly the specified nodes, where nodespec is

one of the following:

x The node whose node number is x.

x..y The range of nodes from numbers x to y.

hXw:n The rectangular group of nodes that is h nodes high

and w nodes wide and whose upper left corner is node number n. (You can use an uppercase or lowercase

letter  $\mathbf{X}$  between the integers h and w.)

nspec[,nspec]... The specified list of nodes, where each nspec is a node

specifier of the form x, x..y, or hXw:n. Do not put any

spaces in this list.

The numbers you use with **-nd** are node numbers within the parent partition, which always range from 0 to one less than the size of the partition. The default is all the usable nodes of the parent partition.

-ss Creates a partition that uses standard scheduling. This switch cannot be used with the -rq or -epl switches. If you don't use the -ss, -rq, or -epl switch, the new partition uses the same scheduling technique, rollin quantum, and effective priority limit as its parent partition.

## MKPART (cont.)

### MKPART (cont.)

-rq time

Creates a partition that uses gang scheduling with a rollin quantum of *time*, where *time* is one of the following:

n milliseconds (if n is not a multiple of 100, it is silently rounded up to the next multiple of 100).

ns n seconds.

n**m** n minutes.

nh n hours.

0 "Infinite" time: once rolled in, an application runs until it exits.

The rollin quantum cannot be more than 24 hours.

The **-rq** argument can be used with or without **-epl**. If you use **-rq** without **-epl**, the new partition has the same effective priority limit as its parent partition.

If you don't use the **-ss**, **-rq**, or **-epl** switch, the new partition uses the same scheduling technique, rollin quantum, and effective priority limit as its parent partition.

-epl priority

Creates a partition that uses gang scheduling with an effective priority limit of *priority*, where priority is an integer from 0 to 10 inclusive (0 is low priority, 10 is high priority).

The **-epl** argument can be used with or without **-rq**. If you use **-epl** without **-rq**, the new partition has the same rollin quantum as its parent partition.

If you don't use the **-ss**, **-rq**, or **-epl** switch, the new partition uses the same scheduling technique, rollin quantum, and effective priority limit as its parent partition.

-mod mode

Specifies the partition's protection modes. The *mode* value can be specified as a three-digit octal number with the form *nnn* (see the **chmod** command) or a nine-character string with the form rwxrwxrwx, where a letter (r, w, or x) represents a permission granted and a dash (-) represents a permission denied (see the ls command with the -l switch). See the *OSF/1 Command Reference* for more information about the **chmod** and **ls** commands.

partition

The absolute or relative partition pathname of the partition to be created.

## MKPART (cont.)

MKPART (cont.)

## **Description**

Use the **mkpart** command to create a partition. The specified partition cannot already exist, and the parent partition must exist and give you write permission.

When you create a partition, you become the new partition's owner and the new partition's group is set to your current group.

The mkpart command let's you specify most of the partitions's characteristics. By default, the partition you are creating gets the same characteristics as the parent partition. You use the **mkpart** command's switches to set specific characteristics for a partition.

If you don't use the -sz or -nd switch, all the nodes of the parent partition are allocated to the new partition. If the parent partition is the root partition and it contains unusable nodes, only the usable nodes are allocated. You can use at most one -sz or -nd switch in a single mkpart command.

No matter how you specify the partition's size, nodes are always numbered from 0 to one less than the partition's size. In most cases, they are numbered from left to right and then top to bottom as they are located in the partition. If you use the **-nd** switch, the nodes in the new partition are numbered in the order you specify them in the **-nd** switch.

## **Examples**

To create a partition called *mypart* whose parent partition is the compute partition, you can use the following command:

```
mkpart mypart
```

The following command has the same effect, but uses an absolute partition pathname:

```
mkpart .compute.mypart
```

## MKPART (cont.)

MKPART (cont.)

1

#### **Errors**

mkpart: Partition permission denied

You specified a partition in a parent partition that does not give you write permission.

mkpart: Exceeds partition resources

You specified a partition size with -sz size that is greater than the number of nodes in the parent partition, or you specified a rectangle with -sz hXw that does not fit in the largest contiguous rectangle of nodes within the parent partition.

mkpart: Bad node specification

You specified a node number with **-nd** that is greater than the largest node number in the partition, or you specified an improperly-formatted *nodespec* with **-nd**.

mkpart: Invalid priority

You specified a partition whose priority is not between 0 (zero) and 10.

#### See Also

chpart, lspart, pspart, rmpart, showpart, application

OSF/1 Programmer's Reference: chmod(1), ls(1)

## **PARSEMAGIC**

## **PARSEMAGIC**

Returns values from the bootmagic file on the diagnostic station.

## **Synopsis**

I

1

parsemagic [ -dlLnstv ] [ -B file ] [ -b [ letter ]] [-c [ config ] ] [ -m [ mode ] ]

## **Arguments**

| -B file              | Specifies the bootmagic file's pathname. The default is the bootmagic file in the current directory.                                                                                                    |  |  |  |
|----------------------|----------------------------------------------------------------------------------------------------|--|--|--|
| -b [ letter ]        | Specifies the backplane to use for a condo configuration. The <i>letter</i> argument is the cabinet name. The letter argument can be A, B, C, or D. The default is for the root nodes to be numbered relative to the top left node in the last cabinet. The default is D. |  |  |  |
| <b>-c</b> [ config ] | Specifies the system configuration. The values for the <i>config</i> argument are condo, full, and multi. The default is full.                                                                                                    |  |  |  |
| -d                   | Displays a description of the system.                                                                                                    |  |  |  |
| -1                   | Returns a list of nodes with ranges expanded. This means node specifications in the format 37 are displayed as 3 4 5 6 7.                                                                                                    |  |  |  |
| •L                   | Returns a list of mesh routing chips (MRCs) with ranges expanded. This means MRC specifications in the format 37 are displayed as 3 4 5 6 7.                                                                                                    |  |  |  |
| -m [ mode ]          | Used by the <b>reset</b> script to get information about the MRCs in a backplane. The <i>mode</i> parameter can be one of the following:                                                                                                    |  |  |  |
|                      | fast Fast streaming mode                                                                                                    |  |  |  |
|                      | class Slaw atraamina mada                                                                                                    |  |  |  |

slow Slow streaming mode

interlocked Interlocked mode

Only the first character of the *mode* parameter is examined.

-n Displays the number of cabinets in the system.

-s Displays the slot number of the boot node.

## PARSEMAGIC (cont.)

## PARSEMAGIC (cont.)

- -t Tests the *BOOT\_CONSOLE* string to see if it supports the scan interface. Returns 1 if it does support the scan interface, otherwise it returns 0 (zero) if it does not.
- -v Verifies the existence of the bootmagic file. Returns 1 if the file exists and is readable. Returns 0 if the file is missing or is unreadable.

### **Description**

The parsemagic command is for use by the system administrator on the diagnostic station only.

The parsemagic command reads values from the bootmagic file and returns the values to a shell program. This command fails if there is no bootmagic file in the current directory or if you do not specify a bootmagic file pathname.

#### **Files**

/usr/local/bin/parsemagic

Contains executable for the **parsemagic** command.

#### See Also

cbs, reset

PMAKE PMAKE

Parallel make utility that maintains up-to-date versions of target files and performs shell programs in parallel.

### **Syntax**

```
pmake [-bcdeFikmnNpqrsStuUvw] [-C dir] [-f file] [-I dir] [-j [jobs]] [-l [load]] [-o file] [-P partition] [-W file] [macro_definition...] [target ...]
```

## **Arguments**

| -b | Has no effect; exists so older-version make dependency files continue to work. |
|----|--------------------------------------------------------------------------------|
|----|--------------------------------------------------------------------------------|

-c Does not try to find a corresponding Revision Control System (RCS) or Source Code Control System (SCCS) file and check it out if the file does not exist.

-C dir Changes to directory dir before reading the description files or doing anything else. If multiple -C switches are specified, each is interpreted relative to the previous one: -C/ -Cetc is equivalent to -C /etc. This is typically used with recursive invocations of pmake.

-d Prints debugging information in addition to normal processing. The debugging information includes information about the files considered for processing, the comparison of file-times, the files that need processing, and the implicit rules being considered and actually applied.

-e Does not reassign environment variables within the description file.

-f file Reads file for a description of how to build the target file. If you do not specify the -f switch, pmake looks in the current directory for a description file named makefile or Makefile. If a – (dash) follows the -f switch, pmake reads standard input. You can specify more than one description file by entering the -f flag more than once (with its associated file argument).

**-F** Causes a fatal error if a description file is not present.

-i Ignores error codes returned by commands and continues to execute until finished.

This is similar to the pseudotarget command .IGNORE:, which can be specified in the description file. The pmake command normally stops if a command returns a nonzero code.

| PMAKE (cont.) |                    | PMAKE (cont.)                                                                                                    |  |  |  |
|---------------|--------------------|----------------------------------------------------------------------------------------------------|--|--|--|
|               | -I dir             | Specifies a directory <i>dir</i> to search for description files to be included. You can specify the <b>-I</b> switch multiple times in a command line to specify multiple directories to search. The directories are searched in the order specified.                                                                                                    |  |  |  |
|               | <b>-j</b> [ jobs ] | Specifies the maximum number of jobs that can run simultaneously. The default is the partition size, or 1 if the <b>pmake</b> command is running in the service partition. If there is more than one <b>-j</b> switch, the last one is effective. If the <b>-j</b> switch is given without an argument, the <b>pmake</b> command does not limit the number of jobs that can run simultaneously. |  |  |  |
|               | -k                 | Stops processing the current target if an error occurs, but continues with other branches that do not depend on the target that failed.                                                                                                    |  |  |  |
|               | -1 [ load ]        | Specifies that no new jobs should be started if there are other jobs running and the load average is at least the value of <i>load</i> (a floating-point number). Specifying the switch with no argument removes a previous load limit.                                                                                                    |  |  |  |
|               | -m                 | Searches for machine-specific subdirectories automatically. On a Paragon system, if a <i>PARAGON</i> subdirectory exists in the current directory, the -m switch adds the <i>PARAGON</i> subdirectory to the directory list specified by the <i>VPATH</i> special variable. See the "Special Variables" section for more information.                                                           |  |  |  |
|               | -n                 | Echoes commands that would be executed, but does not execute them.                                                                                                    |  |  |  |
|               | -N                 | Disables all configuration file (Makeconf) processing.                                                                                                    |  |  |  |
|               | <b>-o</b> file     | Does not process <i>file</i> even if it is older than its dependencies, and does not process anything because of changes in <i>file</i> . Essentially, the file is treated as very old and its rules are ignored.                                                                                                    |  |  |  |
|               | <b>-</b> p         | Echoes all the environment variables, macro definitions, and target descriptions before executing any commands. This also prints the version information given by the -v switch. To print the database without trying to remake any files, use the following:                                                                                                    |  |  |  |

pmake -p -f /dev/null

partition. The default is the service partition.

Run the pmake command as a parallel application in the partition specified by

Does not execute the commands in the description file. Returns a status code of zero if the object files are up-to-date; otherwise, returns a nonzero value.

-P partition

-q

target

in the definition file.

I

1

I

I

1

1

| PMAKE (cont.)    | PMAKE (cont.)                                                                                                    |
|------------------|----------------------------------------------------------------------------------------------------|
| -r               | Eliminates the built-in implicit rules and clears out the default list of suffixes for suffix rules.                                                                                                    |
| <b>-</b> \$      | Does not echo the commands being executed. This is similar to the pseudotarget command .SILENT:, which would be specified in the description file.                                                                                                    |
| -S               | Stops processing the current target if an error occurs and does not continue to any other branch. This is the default. This cancels the effect of the -k switch. This is not necessary except in a recursive <b>pmake</b> where -k might be inherited from the top-level <b>pmake</b> via MAKEFLAGS or if you set -k in MAKEFLAGS in your environment.                                        |
| -t               | Touches the targets; marks the files up-to-date without running commands to update them, or creates the target if it does not exist.                                                                                                    |
| -u               | Does not unlink files that were automatically checked out from SCCS or RCS.                                                                                                    |
| <b>-</b> U       | Has no effect; exists so older-version make dependency files continue to work.                                                                                                    |
| -v               | Prints the version of the <b>pmake</b> command, a copyright, a list of authors, and a notice that there is no warranty. After this information is printed, processing continues normally. To get this information without doing anything else, use the following:                                                                                                    |
|                  | pmake -v -f /dev/null                                                                                                    |
| -W               | Prints a message containing the working directory before and after other processing in the directory. This may be useful for tracking down errors from complicated nests of recursive <b>pmake</b> commands.                                                                                                    |
| -W file          | Pretends that the target <i>file</i> has just been modified. When used with the -n switch, this shows you what would happen if you were to modify that file. Without -n, it is almost the same as running a <i>touch</i> command on the given file before running the <b>pmake</b> command, except that the modification time is changed only in the imagination of the <b>pmake</b> command. |
| macro_definition | Specifies a macro to use with the definition file. Use the same macro syntax as required for the definition file. Enclose strings in quotes. Spaces and tabs are ignored. See the "Macros" section for more information on using macros.                                                                                                    |

Name of the target to build or update. Target names are typically executable files,

but this is not always the case. If target is not specified, pmake uses the first target

PMAKE (cont.)

## **Description**

The **pmake** command updates a target based on whether the target's dependencies have been modified relative to the last modification of the target. Targets are typically executable files, but this is not always the case. Typically you use **pmake** to recompile large programs, but you can use it for any applications where a target must be updated whenever files the target depends on change. The **pmake** command executes commands in a description file, also called a *makefile*, to build or update the target.

The pmake command is an extension of GNU make, which was written by Richard Stallman and Roland McGrath. It has been renamed pmake to emphasize its ability to execute several commands in parallel, and to distinguish it from the standard sequential make utility. This manual page provides a summary of the base GNU make features as well as the pmake extensions. For more detailed information about GNU make features, refer to *The GNU Make Manual*. This manual is available through the Intel Supercomputer Systems Division Customer Service Response Center (support@ssd.intel.com).

For switches that have arguments, spaces between switches and argument are optional. For example, when using the -I switch, the directory name may come directly after the switch (-Idir) or a space may be inserted (-I dir).

## **Description Files**

When a description file exists for a program, invoking **pmake** executes all the commands needed to build the program. The **pmake** command uses a definition file and the last-modification time of the target and the files that a target depends on to decide which targets need updating.

Description files contain a sequence of entries that define target names and dependencies and describe the rules for updating the targets. A typical entry includes a dependency line and a series of commands, and takes the following form:

```
target1 [target2 ...] :[:][dependency1 ...] [; command] [command] [; command ...]
```

The dependency line begins with one or more target names separated by spaces. A single or double colon separates the target(s) from a list of zero or more dependencies for the target(s). If no dependencies are given, the target files are always updated if they do not exist. Otherwise, a target is updated only if a dependency has changed since the target was last updated. A single command may also appear on the dependency line, separated from the dependencies by a semicolon. Alternatively, commands may appear on subsequent lines provided that each command line begins with a tab character. When a target requires updating, the specified commands are executed.

PMAKE (cont.)

### **Dependency Lines**

Dependency lines may take several forms:

target...: [dependency] ...

Single-colon rules. Words following the colon are added to the dependency list for the target(s). If a target is named in more than one single-colon rule, the dependencies for all of its entries are concatenated to form that target's complete dependency list. In that case, only one of the single colon rules may include commands for remaking the target.

target...: [dependency] ...

Double-colon rules. When used in place of a single colon (:), the double colon (::) allows a target to be checked and updated with respect to alternate dependency lists. Each double colon rule is considered independently when deciding whether and how to update a particular target.

target...: target-pattern: dep-pattern...

Static-pattern rules. The target-pattern and dep-pattern values specify how to compute the dependencies for each target. Each target is matched against the target-pattern to extract a part of the target name, called the stem. The stem is then substituted into each of the dep-pattern values to make the dependency names, for example, the following dependency line specifies that foo.c and foo.h are dependencies of foo.o:

\$(OBJECTS): %.o : %.c %.h

.s1.s2: Double-suffix rules. The rule tells how to make a file foo.s2 from the file foo.s1 where foo is an arbitrary stem and s1 and s2 are suffixes.

s1: Single-suffix rules. The rule tells how to make a file foo from the file foo.s1 where foo is an arbitrary stem and s1 is a suffix.

target-pattern: dependency-pattern...

Pattern rules. The target and dependency patterns each contain the wild card character, % (percent). The % in the target-pattern is matched against a stem of a target name. That stem is substituted for the % in the dependency-pattern. This creates the dependency for the target, for example, %.o: %.c with the stem foo creates the target foo.o from the dependency foo.c.

PMAKE (cont.)

#### **Parallel Execution**

The **pmake** command updates multiple target files in parallel. Parallel execution may occur either in the service partition or the compute partition. In the service partition, **pmake** relies on process migration and load balancing to ensure parallel execution. In the compute partition, **pmake** places commands on the available nodes within a partition and executes as a parallel application.

You can request parallel execution using either the -j or -P switch, or using both switches together. The -P switch specifies the partition in which pmake runs jobs. The default is the service partition. The -j switch specifies the maximum number of jobs that can run in parallel. If the -j switch is not used, the maximum number of jobs defaults to the number of nodes in the partition, or one job if the pmake command is running in the service partition. If you use the -j switch followed by the optional jobs argument, the pmake command runs up to the number of jobs you specify in parallel. The number of jobs the pmake command can run in parallel is not limited to the number of nodes in the partition., because multiple jobs can run on a node. If you specify the -j switch without the jobs argument, the maximum number of jobs the pmake command can run in parallel is unlimited.

The -I switch also affects parallel execution of the **pmake** command. This switch specifies that no new jobs should be started if there are other jobs running and the load average is at least the value of the *load* argument. This switch can limit parallel execution when the system load level is above the specified load level. The -I switch does not itself cause parallel execution. It affects parallel execution when you use it with the -J or the -P switches, only.

The **pmake** command relies on the dependencies defined in the description file to determine which files can be updated in parallel. For example, if the file *foo* is a dependency of the file *bar*, **pmake** will ensure that *foo* and *bar* are not simultaneously updated. For this reason, it is important that the description file dependencies be complete when using the -j and -P switches.

When using the -P switch, pmake becomes a parallel application. If you use the -P switch after this on a recursive invocation of pmake, it is ignored since pmake is already executing as a parallel application. Therefore, when invoking pmake, choose the best recursion level at which to use the -P switch. For example, if pmake is invoked with "-j2 -P.compute" switches on the following description file, the two targets big and little will be updated simultaneously.

```
all: big little
big:
        cd bigdir; $(MAKE)
little:
        cd littledir; $(MAKE)
```

If, in the above example, the *little* target is quickly updated, while the *big* target involves lots of compiles and takes several hours to build, the benefits of parallelism will be lost.

PMAKE (cont.)

A better approach in this case is to invoke the top-level **pmake** without the **-j** or**-P** switches and use the switches at the second level instead. The better approach is shown below.

#### **Commands**

The commands to remake a target may be prefaced by one or more of the following special characters. The special characters are not passed to the shell but have the following effect within **pmake**:

- **pmake** ignores any non-zero error code returned by the command.
- + pmake executes the command even if the -n, -q or -t switches are specified.
- pmake does not print the command before executing it.

## **Included Description Files**

Description files may be included within other description files by using the **include** directive as shown below. When **pmake** encounters an **include** directive within a description file, it temporarily stops processing the first description file, processes the included description file, and then resumes processing the original description file.

include filename A file named filename is included and processed. An error occurs if the

file is not found.

-include filename A file named filename is included and processed. No error occurs if the

file is not found.

PMAKE (cont.)

PMAKE (cont.)

### **Configuration File Support**

When you invoke **pmake**, it searches for the configuration file *Makeconf*. It searches the build tree starting from the current directory and continuing up to the root directory. It includes the first *Makeconf* file it finds and processes this file prior to processing any description file. Not having a *Makeconf* file does not produce an error. This file contains rules that override the default rules **pmake** uses.

The **pmake** command allows a software project to be organized into separate source and object directory trees. The source tree contains files that are read but not modified by **pmake**. The object tree contains the target files that **pmake** creates or updates. The trees are assumed to have the same structure so that each source directory has a counterpart with the same name within the object tree. If the *Makeconf* file contains a definition for the variable *OBJECTDIR*, it is interpreted as the root of the object directory tree. *OBJECTDIR* may be defined either as an absolute path or as a path relative to the location of the *Makeconf* file.

Before running any commands, **pmake** computes the relative path from the location of the *Makeconf* file to the current directory and appends that path to the root of the object directory tree to determine the current object directory. The **pmake** command then changes directories to the object directory, creating subdirectories as needed, and modifies the 123 to search for source files in the original directory. For example, assume a *Makeconf* file in /usr/foo defines OBJECTDIR as /usr/obj. If you invoke **pmake** from /usr/foo/bar, the object directory is /usr/obj/bar and /usr/foo/bar will be added to the VPATH.

The *Makeconf* file may include a definition for the variable *SOURCEDIR*. The *SOURCEDIR* variable is interpreted as a colon-separated list of alternate source directory trees. As with *OBJECTDIR*, *SOURCEDIR* may include both absolute pathnames and pathnames relative to the location of the *Makeconf* file.

If SOURCEDIR is defined, **pmake** computes the additional source directories to be searched in much the same manner as it computes the current object directory. The relative path from the location of the *Makeconf* file to the current directory is computed and then appended to each of the colon-separated path names in the SOURCEDIR variable. The resulting pathnames are then added to the VPATH and searched after the current directory.

#### **Macros**

Macros may be used to simplify and improve the portability of description files. Macros may be defined either on the command line or from within the description file. Macro definitions can have the following general forms:

PMAKE (cont.)

MACRO = value

Recursively expanding macro definition. The macro value is installed verbatim; if it contains references to other macros, those references are expanded when the macro is evaluated.

MACRO := value

Simply expanding macro definition. The value is evaluated once, when the macro is installed; imbedded macro references are evaluated at that time.

override MACRO = value

Override directive. Causes macro definition within a description file to override definition from the command line.

Macro references take the form \$(macro-name) or \${macro-name} and may appear anywhere within the description file. Again, several special forms are supported.

\$(...\$(MACRO)...)

Nested macro references.

\$(MACRO:suffix1=suffix2)

Suffix replacement references. The value of *suffix1* is replaced by *suffix2* in the expansion of *MACRO*. The *suffix1* must occur at the end of a word.

\$(MACRO:pattern1=pattern2)

Pattern replacement references. The *pattern1* and *pattern2* values each contain the wild card character, %. Occurrences of *pattern1* in the expansion of *MACRO* are replaced by *pattern2* with the % character matching any stem.

\$(MACRO/reg-expression/replacement)

Pattern replacement references. The replacement string is substituted for the reg-expression within the macro expansion. The valid forms of regular expressions are described in **regexp(3)**. Semicolons may be used in place of the slashes that separate the *MACRO*, reg-expression, and replacement strings.

(MACRO:X) C-shell style modifiers. X may be t (tail), h (head), r (root) or e (extension).

\$(MACRO?value1:value2)

Conditional expressions. Evaluates to *value1* if *MACRO* is defined and *value2* otherwise.

PMAKE (cont.)

## **Special Macros**

The following internal macros are automatically set as each target is processed:

| <b>\$@</b>   | The name of the current target.                          |
|--------------|----------------------------------------------------------|
| <b>\$*</b>   | The base name of the current target.                     |
| <b>\$</b> <  | The name of the current dependency file.                 |
| \$?          | The list of dependencies that are newer than the target. |
| \$%          | The name of the library member being processed.          |
| \$^          | The list of all dependencies.                            |
| <b>\$\$@</b> | The current target (valid only on the dependency line).  |

## **Special Variables**

cputype

Some variables have special meaning for the **pmake** command. Some of these variables are set automatically by the **pmake** command or they can be set as environment variables. The following special variables are supported:

The CPU type of the target system in lower-case (for example, 1860).

|           | This variable is set automatically by the <b>pmake</b> command.                                                                           |
|-----------|----------------------------------------------------------------------------------------------------|
| СРИТҮРЕ   | The CPU type of the target system in upper-case (for example, 1860). This variable is set automatically by the <b>pmake</b> command.      |
| MAKE      | The command line with which <b>pmake</b> was invoked, excluding switches. This variable is set automatically by the <b>pmake</b> command. |
| MAKEFILES | A list of description files to be read before any others. This variable may be set in the environment.                                    |
| MAKEFLAGS | A list of the switches specified on the command line. This variable is set automatically by the <b>pmake</b> command.                     |
| MAKELEVEL | The current level of make recursion. This variable is set automatically by the pmake command.                                             |
| OBJECTDIR | The root of the object tree where pmake will build its targets.                                                                           |

PMAKE (cont.)

SHELL The shell to use for command execution. The default is /bin/sh. This

variable may be set in the environment or in a description file.

SOURCEDIR The roots of the source tree where **pmake** will search for sources.

SUFFIXES The list of default, known suffixes from built-in suffix rules. This

variable is set automatically by the pmake command.

target machine The machine architecture of the target system in lower-case (for

example, paragon). This variable is set automatically by the pmake

command.

TARGET MACHINE The machine architecture of the target system in upper-case (for

example, PARAGON). This variable is set automatically by the pmake

command.

VPATH A colon-separated list of directories to search for dependency files. This

variable may be set in the environment or in a description file.

## **Pseudotarget Names**

The pmake command assigns special meanings to the following pseudotargets:

.DEFAULT If it appears in the description file, the rule for this target is used to process a target

when there is no other entry for it.

**.EXIT** If defined in the description file, **pmake** processes this target and its dependencies

after all other targets are built.

**.EXPORT** Variables listed as dependencies of this target are expanded and exported to the

environment in which pmake runs it's commands. Unlike GNU make, pmake

does not normally export variables defined within a definition file.

.IGNORE Ignore errors. When this target appears in the description file, pmake ignores

non-zero error codes returned from commands.

.INIT If defined in the description file, this target and its dependencies are built before

any other targets are processed.

.PHONY The dependencies of this target are considered to be "phony" targets. When it is

time to consider such a target, **pmake** will run its commands unconditionally regardless of whether a file with that name exists or what its last modification time

is.

PMAKE (cont.)

10

.PRECIOUS List of files not to delete. pmake does not remove any of the files listed as

dependencies for this target when interrupted. pmake normally removes the

current target when it receives an interrupt.

.SILENT Run silently. When this target appears in the description file, pmake does not echo

commands before executing them.

.SUFFIXES The dependencies of this target are the suffixes that pmake will search for when

applying suffix rules.

#### **Conditional Execution**

The **pmake** utility provides conditional execution directives that control what parts of the description file **pmake** sees. The general format of a conditional directive is the following:

conditional-directive text-if-true

endif

Another format is the following:

conditional-directive

text-if-true

else

text-if-false

endif

There are four different conditional directives. They are:

ifeq (arg1, arg2)

The conditional evaluates to true if arg1 is equal to arg2.

ifneq (arg1, arg2)

The conditional evaluates to true if arg 1 is not equal to arg 2.

ifdef variable-name

The conditional evaluates to true if variable-name is defined.

ifndef variable-name

The conditional evaluates to true if variable-name is not defined.

PMAKE (cont.)

## **Archive Support**

Archive library members may be referenced within a description file using the following form:

lib(member)

### **Functions**

Functions provide support for text processing within a description file. The **pmake** utility provides approximately 20 functions including functions to do pattern replacement, filtering, sorting and filename component selection. The general form of a function call is: \$(function arguments) or \${function arguments}.

For a description of the available functions and their arguments, refer to The GNU Make Manual.

#### See Also

The GNU Make Manual, available through the Intel Supercomputer Systems Division Customer Service Response Center (support@ssd.intel.com).

## Copyright

Copyright ® 1988-1993 Intel Corporation

The **pmake** utility is an extension of GNU **make** and is distributed under the terms of the GNU General Public License. Intel will provide a complete copy of the **pmake** source code upon request. For more information, contact Intel's SSD Customer Service Response Center.

## PSPART PSPART

Shows status of the applications in a partition.

### **Syntax**

pspart [ partition ]

### **Arguments**

partition

Absolute or relative pathname of a partition. If partition is not specified,

NX\_DFLT\_PART is used. If NX\_DFLT\_PART is not defined, .compute is used.

### **Description**

The **pspart** command shows the following status information about all of the applications running in a partition:

| PGID | The process group ID of the application. The process group ID of an |
|------|---------------------------------------------------------------------|

application is always the same as the process ID of the application's

controlling process.

USER The login name of the user who invoked the application.

SIZE The number of nodes allocated to the application from the partition.

PRI The application's priority.

TIME ACTIVE The amount of time the application has been active (rolled in) in the current

rollin quantum. The time active is shown both in the format

[[hours:]minutes:]seconds.milliseconds and as a percentage of the

partition's rollin quantum. If the application is not active in the current rollin

quantum, a dash (-) is shown for both quantities.

TOTAL TIME The total amount of time the application has been rolled in since it was

started, in the format [[hours:]minutes:]seconds.milliseconds.

COMMAND The command line by which the application was invoked.

You must have read permission on the specified partition to use this command.

PSPART (cont.)

**PSPART** (cont.)

### Example

The following command shows the status of the applications in the partition *mypart*, whose parent partition is the compute partition:

#### pspart mypart

| PGID USER     | SIZE PRI | TIME ACTIVE  | TOTAL TIME | COMMAND           |
|---------------|----------|--------------|------------|-------------------|
| 12345 smith   | 256 5    | 45.00 75%    | 4:41.60    | /home/smith/glide |
| 23456 joandoe | 67 4     |              | 7:12.30    | boggle -sz 67     |
| 34567 noname  | 192 10   | 1:00.00 100% | 2:12:3.90  | myfft -sz 192     |

In the example above, the partition *mypart* has a rollin quantum of one minute. The application /home/smith/glide has been active for 45 seconds, or 75% of the rollin quantum; the application boggle is not currently active; and the application myfft has been active for one minute, or 100% of the rollin quantum.

#### **Errors**

pspart: Partition not found

You specified a partition that does not exist.

pspart: Partition permission denied

You do not have read permission for that partition.

#### See Also

chpart, lspart, mkpart, ps(1), rmpart, showpart

## RESET

Resets the Intel supercomputer from the diagnostic station.

### **Syntax**

reset [ ramdisk | flash | skip ]

### **Arguments**

ramdisk Resets the Intel supercomputer and boots the system ramdisk. Use this argument

for installing a ram-resident operating system.

flash Resets the Intel supercomputer but does not boot it. This executes the async

command and attaches your console to the serial line. Use this argument to

maintain flash programs.

**skip** The Intel supercomputer is reset, but the final connection to the console is not

made. Use this argument for applications that have their own interface to the

console.

## **Description**

The reset command is for use by the system administrator on the diagnostic station only.

The reset command resets an Intel supercomputer. Before running the reset command, edit special variables in the reset script file to reflect the system configuration.

The reset script begins with three sections. The first section contains variables you may modify to set the system configuration. The second section contains variables you may change, but rarely need changing. The third section contains variables you should never modify. Comments above each section repeat this description.

In the first section of the reset script, set the following variables:

CONFIGURATION={full|multi|condo}

Specifies the system configuration. For a full system (four backplanes), set this variable to full. If your system has two or three backplanes, set this variable to multi. If your system has one backplane, set this variable to condo.

RESET (cont.)

RESET (cont.)

TOP\_BACKPLANE={A | B | C | D}

Specifies the backplane number for the top backplane. For full configurations, set this variable to D.

BOOT\_DIR=/usr/paragon/boot

Specifies the boot directory pathname. This may not need to be changed, but sometimes disk space is at a premium and files are stored elsewhere. Set this variable to the directory where the kernel, ramdisk and reset scripts reside.

SERIAL\_DEVICE=/dev/ttyla

Specifies the name (absolute pathname) of the device where the serial line from the Intel supercomputer is attached.

HAS\_RPM={1 | 0}

Specifies whether the Intel supercomputer has RPM hardware. If your system has RPM hardware, set this variable to 1. Otherwise, set this variable to 0.

Remove the **echo** command and the **exit** command in the **reset** script when you are done editing the script. These commands are used to remind you to edit the **reset** script.

**Files** 

/usr/paragon/boot/reset

The script file for the **reset** command.

See Also

async, bootpp, getmagic

RMPART

Removes the named partition.

### **Syntax**

rmpart [-f][-r] partition

## **Arguments**

-f Removes a partition and any applications running in the partition. When you use the -f switch, the rmpart command terminates all the applications running in the specified partition and then removes the named partition. By default, the rmpart command does not remove partitions in which applications are running.

-r Removes a partition and all its subpartitions if no applications are running in the partition or its subpartitions. This is a recursive operation; all subpartitions and their subpartitions in the specified partition are removed. When used with the -f switch, the rmpart command terminates all the applications running in the partition and its subpartitions, and removes the partition and all its subpartitions.

partition The absolute or relative partition pathname of the partition to be removed.

#### Description

This command removes the named partition. Use the **-f** switch if the partition contains running applications. Use the **-r** switch to remove a partition and all its subpartitions.

To remove a partition, you must have write permission on its parent partition.

## **Examples**

If there are applications running in *mypart*, use the following command to terminate the applications and remove the partition:

rmpart -f mypart

Use the following command to remove the *mypart partition* and all its partitions:

rmpart -r mypart

RMPART (cont.)

RMPART (cont.)

#### **Errors**

7

I To

1

1

rmpart: Partition lock denied

You specified a partition that is currently in use and being updated by someone else. You cannot remove a partition that is currently being updated.

rmpart: Partition not empty

You specified a partition that contains subpartitions or has active processes.

rmpart: Partition not found

You specified a partition that does not exist.

rmpart: Partition permission denied

You specified a partition whose parent partition does not grant you write permission.

#### See Also

chpart, lspart, mkpart, pspart, showpart

## SAT

SAT

極

Runs the Paragon XP/S system acceptance test.

## **Syntax**

sat [-bchxV] [-d dir] [-l log] [-m mins] [-o output] [-p partition] [-r reps] [test ...]

## **Arguments**

| -b           | Causes the sat command to build tests from sources prior to running them.                                                                                                    |  |  |  |  |  |
|--------------|----------------------------------------------------------------------------------------------------|--|--|--|--|--|
| -c           | Runs tests concurrently. You must have root permissions to use the -b switch.                                                                                                    |  |  |  |  |  |
| -h           | Displays a help message and exits.                                                                                                    |  |  |  |  |  |
| -x           | Causes the acceptance test to terminate if a test fails. By default, testing continues after an error is reported in the transcript.                                                                                                    |  |  |  |  |  |
| -V           | Causes the sat command to write version information to standard output and then exit.                                                                                                    |  |  |  |  |  |
| -d dir       | Specifies a user-defined directory from which to run acceptance tests. Otherwise, the sat executes tests from the directory /usr/lib/sat.                                                                                                |  |  |  |  |  |
| -l log       | Causes the sat command to write a transcript of the test session to a log file.                                                                                                    |  |  |  |  |  |
| -m mins      | Specifies the length of time, in minutes, to run the tests. By default, the tests execute once without regard for time.                                                                                                    |  |  |  |  |  |
| -o output    | Causes the sat command to write a final report to a user-specified output file.                                                                                                    |  |  |  |  |  |
| -p partition | Specifies the partition in which the sat parallel tests are run. Otherwise, parallel tests run in the partition specified by the environment variable NX_DFLT_PART. If NX_DFLT_PART is not defined, tests run in the .compute partition. |  |  |  |  |  |
| -r reps      | Sets the number of times to repeat the tests. By default, tests execute once.                                                                                                    |  |  |  |  |  |
| test         | Specifies one or more particular system acceptance tests to run.                                                                                                    |  |  |  |  |  |

SAT (cont.)

#### **Exit Values**

An exit value of

- 0 indicates successful completion of all tests.
- 1 indicates test failures.
- 2 indicates an error occurred while processing command arguments or scanning the directory hierarchy.

#### **Files**

1

/usr/lib/sat/README contains a description of the Paragon XP/S SAT

/usr/lib/sat/help contains help information

#### **Directories**

/usr/lib/sat

root of default test directory hierarchy

/usr/tmp

directory for temporary files created by the sat command

## **General Description**

The Paragon XP/S system acceptance test (SAT) provides a set of test suites designed to rigorously test Paragon XP/S system functionality and performance. The standard tests, which are run on the system before it leaves the factory, can be used to test the system after it is installed at your site, after installing additional hardware or software, and to perform periodic system performance tests. The SAT is invoked with the sat command. The sat command is a test driver, located in /usr/bin/sat that executes tests in the directory /usr/lib/sat, or in a directory you specify with the -d switch.

The SAT test hierarchy consists of organizing directories and test directories. Organizing directories are used to organize the test directories. Test directories contain run scripts, executable files, data files, sources, and makefiles for compiling and running tests. The sat command identifies a test directory by the presence of a run file and a README file.

The sat command creates a variety of temporary files while running. These files, along with the temporary files created by the tests in /usr/lib/sat, are created in /usr/tmp. When it exits, the sat command removes any temporary files it created.

SAT (cont.)

## **Using the sat Command Switches**

Following are descriptions of the sat command switches:

## Running Specific Tests (test)

If you don't specify a test, the SAT runs all tests. If you specify one test, sat runs only that test. For example, to run only the Level 2 BLAS test, you would enter:

sat blas2

To run several specific tests, enter a space between the names of the tests you want to run; for example:

sat blas2 paranoia

## **Displaying Help Information (-h)**

The -h switch displays a help message. If you select -h and specify a test, sat writes a help message to standard output that briefly describes the test. If no tests are specified, the output message describes the sat command, usage information, and a list of tests available in the directory hierarchy. The sat command exits after displaying these help messages.

## **Building Tests from Sources (-b)**

The -b switch causes the sat command to build tests from sources prior to running them. Root permissions are required to build tests. Only the tests that include a makefile (or Makefile) along with the sources are built. If you specify -b with -r (repetitive test runs), the build occurs once, before running the tests. If you specify -r 0, the SAT will build the tests without running any of the tests. The build time does not affect the number of times the tests are run. If you specify -m (run tests for length of time in minutes) with -b, the build occurs once, before running the tests. The build time does not affect the time allotted to run the tests.

SAT (cont.)

#### NOTE

As shipped from the factory, the SAT includes the necessary sources and executables for each test. Although the SAT is designed to remove executables prior to each build, the makefiles installed at the factory make sure the required compilers are present before removing any binaries. This prevents the SAT from accidentally destroying the executables on systems that do not have the required compilers.

## Running Tests Concurrently (-c)

By default, the **sat** command runs tests in sequential mode. The **-c** switch sets concurrent operation of tests, which means all the tests start simultaneously. Concurrent operation implies that the tests will compete for system resources. Thus, if you run the tests concurrently (or if the system is running other applications when you run the tests) system performance is likely to be affected. The SAT still reports accuracy and completeness results.

## Repeating Tests (-m, -r)

The -m switch specifies the length of time, in minutes, to repeat the tests. The time parameter must be specified greater than or equal to 1 minute. When the specified time limit is reached, the sat command terminates the test even if multiple tests or concurrent operation have been specified.

The -r switch sets the number of times to repeat the test(s). The repetitions must be set greater than or equal to 0. Specifying -r 0 in conjunction with -b (build tests), allows you to build tests without actually running the SAT. Tests repeat to the specified count whether they pass or fail. If you specify -r with concurrent operation (-c), the tests will run in concurrent mode until all tests have reached the specified count.

If you specify both -r and -m, execution continues until either the repetition or time condition is met.

If you specify -b (build tests) with -m or -r, the time to build the tests does not impact the time or count specified.

If -x (exit on error) is specified with -m or -r, and an error is encountered, the entire run exits regardless of the time or count specified.

SAT (cont.)

## Specifying a Partition for Parallel Tests (-p)

Parallel sat tests are run in a partition. The -p switch identifies the test partition. Otherwise, parallel tests run in the partition specified by the environment variable  $NX\_DFLT\_PART$ . If that variable is not defined, the tests run in the .compute partition. You must have permission to execute programs in the specified partition. Non-parallel tests are executed in the .service partition. Refer to the Paragon OSF/1 User's Guide for more information about the .compute and .service partitions.

## Running Tests from a User-Specified Directory (-d)

By default, the **sat** executes tests from the directory hierarchy starting at /usr/lib/sat. The **-d** switch allows you to specify a different directory from which to run acceptance tests. If you specify a non-existent directory, the **sat** will exit and generate an error message.

## Creating Log Files and Final Reports (-I, -o)

The -I and -o switches make it possible to write a transcript of a SAT test session to a file. The file produces by the -I switch is called a *log file*. The log file contains a copy of the transcript of the test session. For example, if you wanted to run the Livermore LOOPS test and save the transcript to a file called *logfile*, you would enter:

```
sat -1 logfile testname
```

The -o switch produces an output file, called a final report, that contains expanded information about the test that was run. If you specify, -o outfile, the sat command sends complete test results, operating parameters, and configuration information to outfile. This output file is called a final report. For example, if you wanted to obtain a more complete set of results from the Livermore LOOPS test, you could enter:

```
sat -o yourfile lloops
```

## Exiting on Error (-x)

The -x switch causes sat to terminate and exit as soon as any errors are found. If -x is not used, testing continues after the error is reported.

## **Displaying Version Information (-V)**

Specifying the -V switch displays the version of the SAT your system is using.

事

I.

1 m

I.

1

1

1

1

44

SAT (cont.)

See Also

Paragon™ XP/S System Acceptance Test User's Guide

II

SCANIO

Establishes a scan-based console interface between the diagnostic station and a node on an Intel supercomputer.

## **Synopsis**

scanio [-eiqv] [-b file] [-c [letter]] [-f file] [-s string] [-t state] [node]

## **Arguments**

| <b>-b</b> file | Specifies the <i>bootmagic</i> file pathname. The default is the bootmagic file in the current directory.                                                                                                    |
|----------------|----------------------------------------------------------------------------------------------------|
| -c [ letter ]  | Specifies the backplane to use for a condo configuration. The letter argument can be A, B, C, or D. Backplane A is closest to the floor. By default, the scanio command assumes the node numbers begin in the upper left corner of the last cabinet (the one furthest away from the diagnostic station). (Some sites have multiple Intel supercomputer systems within the same cabinet. Although this is not a supported configuration, the scanio command provides minimal support for this configuration.) |
| -е             | Specifies that the <b>scanio</b> command exit after the node has been silent for a few seconds. Keyboard input is not accepted, however, an INTR interrupt from the keyboard kills the <b>scanio</b> command.                                                                                                    |
| <b>-f</b> file | Specifies reading characters from the file specified by the <i>file</i> argument rather than from the keyboard. It's normally used to define boot variables during system booting.                                                                                                    |
| - <b>i</b>     | Specifies that the BOOT_CONSOLE variable is not checked to make sure the kernel is setup for using the scan interface. The reset command uses this feature.                                                                                                    |
| -q             | Suppresses messages. This is the opposite of the -v switch.                                                                                                    |
| -s string      | Specifies using the <i>string</i> argument to set boot variables. This switch is similar to the <b>-f</b> switch except that the data contained in the <i>string</i> argument is used in place of keyboard input.                                                                                                    |
| -t state       | Tests the state of the INT_FROM_NODE line. The <i>state</i> argument can be either 1 or 0 (zero). When the <i>state</i> argument is set to 0, the <b>scanio</b> command returns 0 if the INT_FROM_NODE is high and 1 if it is low. When the <i>state</i> argument is set to 1, the <b>scanio</b> command returns 1 if the INT_FROM_NODE is high, and 0                                                                                                    |

if it is low.

SCANIO (cont.)

SCANIO (cont.)

-V

Turn verbosity on.

node

Node number of the node the console is connected to.

## **Description**

The scanio command is for use by the system administrator on the diagnostic station only.

The scanio command establishes serial communications with any node in the Intel supercomputer system using the scan lines rather than the mesh.

When you invoke the **scanio** command, the command examines the bootmagic file to determine the size and configuration of the Intel supercomputer system. The following variables are extracted from the bootmagic file:

BOOT\_CONSOLE

This must be set to s. This tells the kernel that the console interface will use the scan lines.

BOOT\_NODE\_LIST

This variable determines which nodes the system uses. When you attempt to connect to a node, the node number you enter is validated against this list.

MESH X

The number of cabinets calculated as MESH X/4

MESH Y

The number of backplanes is calculated as MESH Y/4.

BOOT\_FIRST\_NODE

This variable determines the default node to connect to if the user does not specify a node.

#### NOTE

The speed of the **scanio** command is somewhere between 1200 and 2400 baud. Therefore, **scanio** is very slow.

## SCANIO (cont.)

SCANIO (cont.)

### **Node Numbering**

Node numbers can be specified in CBS (Cabinet, Backplane, Slot) format (see the cbs manual page), or root node numbers. Root node numbers are the numbers used in the bootmagic file.

Regardless of which node number format you use, node numbers are validated against the list of node numbers extracted from the bootmagic file. You are not allowed to connect to any node other than the nodes defined by BOOT\_NODE\_LIST.

#### **Internal Commands**

The scanio command sends everything you type to the current node, and displays all text from the node to your standard output. You can enter special commands by typing a tilde (-) immediately after hitting the return key, then typing a special command character. The following command characters are currently supported:

- -! Allows you to invoke a system command. After the system command completes, control returns to the node. You can invoke a shell if you want to execute more than one command.
- -# Allows you to switch nodes. The **scanio** command displays a list of valid nodes along with a prompt. You can use root node numbers or CBS numbers. This list of valid nodes is displayed in root node numbering format.

## **Bugs And Problems**

The scanio command runs between 1200 and 2400 baud. This happens because every read across the scan line requires a write. For more information, refer to IEEE 1149.1 1990 Standard.

The scanio command never sleeps. It spins between looking at the scan lines and looking at the input device (usually the keyboard). This happens because the node being used cannot interrupt the operating system on the diagnostic station when data is ready.

#### See Also

async, cbs

### **SHOWPART**

### **SHOWPART**

Shows a partition's characteristics.

## **Syntax**

showpart [ partition ]

### **Arguments**

partition

Absolute or relative pathname of a partition. If you do not specify a partition argument, the command uses the value specified in the NX\_DFLT\_PART environment variable. If NX\_DFLT\_PART is not set, the default is .compute.

## Description

I

The **showpart** command shows information about the characteristics of a specified partition. A partition's characteristics include the name of the partition's owner, the owner's group, the partition's access rights, the number of nodes in the partition, the partition's rollin quantum value, and the effective priority limit.

The command displays a picture that shows the partition's size, shape, and position in the system. the picture has the following format:

- A large rectangle represents the root partition.
- Numbers to the left of the rectangular picture show the root partition node numbers of the nodes in the first column of each row.
- Asterisks (\*) within the rectangle represent nodes that are allocated to the specified subpartition.
- Dashes (-) represent empty slots.
- Xs represent bad or unusable nodes that are allocated to a partition.
- Dots (.) represent other nodes.

You must have read permission on the specified partition to use this command.

## SHOWPART (cont.)

## **SHOWPART** (cont.)

II

## **Examples**

To show the characteristics of the partition called *mypart*, whose parent partition is the compute partition, you can use the following command:

#### showpart mypart

| USER<br>smith | GROUP<br>eng |   | P | ACCESS<br>777 | SIZE<br>9 | RQ<br>15m | EPL<br>5 |  |
|---------------|--------------|---|---|---------------|-----------|-----------|----------|--|
| +-            |              |   |   |               | +         |           | •        |  |
| 0             |              |   |   |               |           |           |          |  |
| 4             |              | * | * | *             |           |           |          |  |
| 8             |              | * | * | *             |           |           |          |  |
| 12            |              | * | * | *             |           |           |          |  |
| +-            |              |   |   |               | +         |           |          |  |

In this case, *mypart* belongs to user *smith* in group *eng*. It has permissions 777 (rwxrwxrwx), a size of 9 nodes, a rollin quantum of 15 minutes, and an effective priority limit of 5.

The rectangular picture at the bottom of the **showpart** output shows the size, shape, and position of the *mypart* subpartition within the root partition:

- The root partition is 4 nodes high and 4 nodes wide.
- The *mypart* partition consists of nodes 5–7, 9–11, and 13–15 of the root partition.

The following command has the same output as the first example using an absolute partition pathname:

showpart .compute.mypart

## SHOWPART (cont.)

SHOWPART (cont.)

#### **Errors**

T

- 100

showpart: Partition not found

You specified a partition that does not exist.

showpart: Partition permission denied

You do not have read permission for the specified partition.

## See Also

chpart, lspart, mkpart, pspart, rmpart

II

II

I

I

# Index

Α M mkpart 31 application 1 async 8 P В parsemagic 35 pmake 37 bootmesh 10 bootpp 12 pspart 50 C R cbs 17 reset 52 chpart 19 rmpart 54 F S fsplit 22 sat 56 scanio 62 showpart 65 ı ipd 25 L Isize 26

\*

**1** 

1

1

and the same of the same of th

Tage

46

Ispart 28

I

I

I

# **WE WOULD LIKE YOUR COMMENTS**

We are trying to produce the best documentation to meet your needs. Please take a few moments to help us out by providing the information requested below. Our Internet address is **techpubs@ssd.intel.com** 

| Man  | ual Title:               |                                               |                                              |
|------|--------------------------|-----------------------------------------------|----------------------------------------------|
| You  | r Comments               |                                               |                                              |
|      | where the information c  | rmation that you feel should<br>an be found): | be added to this document (please indicate   |
|      | Please describe any area | s of this document that you                   | feel need improvement (please specify chapte |
|      | number/name, page nun    | noer, and location on page):                  |                                              |
|      |                          |                                               | chapter number/name, page number, and        |
|      |                          |                                               |                                              |
| Info | rmation About You        |                                               |                                              |
|      | What is your job title?_ |                                               |                                              |
|      | How did you use this do  | cument?                                       |                                              |
|      | If you would like a resp | onse from us, please provide                  | e the following information:                 |
|      | Name                     |                                               |                                              |
|      |                          |                                               | · · · · · · · · · · · · · · · · · · ·        |
|      |                          |                                               | partment/Mail Station                        |
|      | Address                  |                                               |                                              |
|      |                          |                                               | ZIP Code                                     |
|      | Country                  | Pho                                           | one ( )                                      |

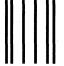

NO POSTAGE NECESSARY IF MAILED IN THE UNITED STATES

## **BUSINESS REPLY MAIL**

FIRST CLASS

PERMIT NO. 42

BEAVERTON, OR

POSTAGE WILL BE PAID BY ADDRESSEE

Intel Supercomputer Systems Division Technical Publications, MS: CO1-01 15201 N.W. Greenbrier Parkway Beaverton, OR 97006

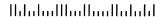

Please fold here and close the card with tape. Do not staple.

If you are in the United States and are sending only this card, postage is prepaid.

If you are sending additional material or if you are outside the United States, please place this card and any additional material in an envelope. Send the envelope to the address printed on this form, adding "United States of America" if you are outside the United States.